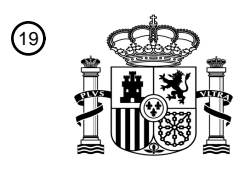

OFICINA ESPAÑOLA DE PATENTES Y MARCAS

ESPAÑA

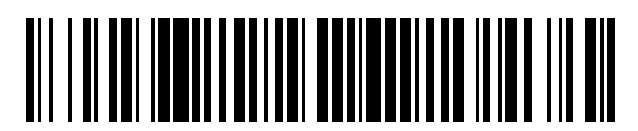

<sup>11</sup> **2 751 488** Número de publicación:

 $(51)$  Int. Cl.: *B60K 37/06* (2006.01) *G06F 3/0482* (2013.01)

#### <sup>12</sup> TRADUCCIÓN DE PATENTE EUROPEA T3

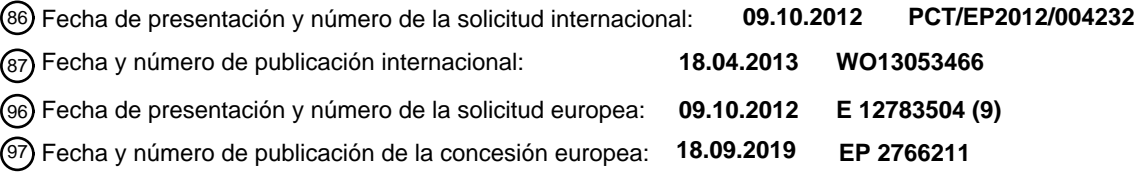

#### **Procedimiento para proporcionar un dispositivo de mando, en particular en un vehículo, y dispositivo de mando para un vehículo** 54**)** Título:

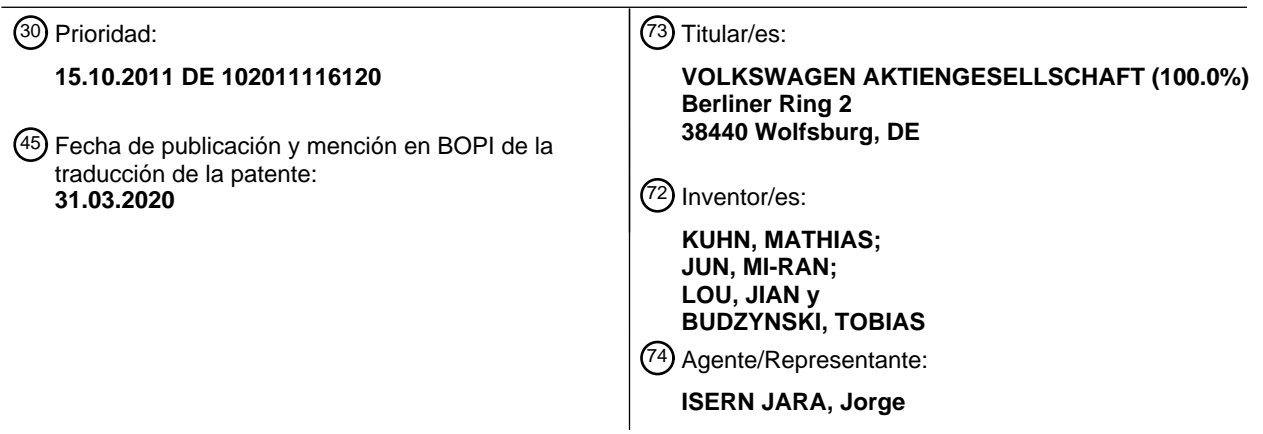

Aviso:En el plazo de nueve meses a contar desde la fecha de publicación en el Boletín Europeo de Patentes, de la mención de concesión de la patente europea, cualquier persona podrá oponerse ante la Oficina Europea de Patentes a la patente concedida. La oposición deberá formularse por escrito y estar motivada; sólo se considerará como formulada una vez que se haya realizado el pago de la tasa de oposición (art. 99.1 del Convenio sobre Concesión de Patentes Europeas).

#### **DESCRIPCIÓN**

Procedimiento para proporcionar un dispositivo de mando, en particular en un vehículo, y dispositivo de mando para un vehículo

5

La presente invención se refiere a un procedimiento para proporcionar un dispositivo de mando en un vehículo. En el procedimiento, un dispositivo de control genera datos gráficos que activan una superficie visualizadora de tal modo que varios objetos gráficos son representables. Además, se detecta la posición de un objeto de accionamiento delante de o sobre la superficie visualizadora con respecto a una superficie de mando representada en la superficie

- 10 visualizadora y, en función de la posición detectada, se genera una señal de control para el accionamiento de la superficie de mando. Asimismo, la invención se refiere a un dispositivo de mando para un vehículo. El dispositivo de mando comprende un dispositivo visualizador con una superficie visualizadora y un dispositivo de control que está acoplado con el dispositivo visualizador. Mediante el dispositivo de control pueden generarse datos gráficos para visualizar objetos gráficos. El dispositivo de mando presenta además un equipo de detección de aproximación para 15 detectar la posición de un objeto de accionamiento delante de o sobre la superficie visualizadora.
	- Con el aumento de los equipos electrónicos en los vehículos, se ha vuelto necesario representar en estos una mayor cantidad de información. Los vehículos modernos comprenden, por ejemplo, además de un visualizador multifunción, una pluralidad de sistemas de asistencia al conductor cuya información debe mostrarse en el vehículo. Además, los
- 20 vehículos comprenden a menudo un sistema de navegación. Mediante un sistema de navegación de este tipo, se pueden mostrar mapas geográficos digitales de carreteras con una ruta y, dado el caso, diversa información adicional. Finalmente, los vehículos modernos comprenden en muchos casos aplicaciones multimedia y de comunicación, incluidas una interfaz de teléfono móvil y equipos para la reproducción de música y habla. También para estas aplicaciones, en el vehículo debe existir la posibilidad de visualizar información.
- 25

Con el fin de poder mostrar con flexibilidad información diversa, se utilizan, por ejemplo, visualizadores libremente programables que a menudo asumen también la reproducción de instrumentos mecánicos convencionales. En el documento DE 10 2006 032 118 A1, se describe a modo de ejemplo un panel de instrumentos para un vehículo, el cual comprende un visualizador con el que se puede mostrar de manera variable la velocidad del vehículo, el número

30 de revoluciones del motor del vehículo, la temperatura del motor del vehículo, el llenado del tanque y/o la hora. Además, es posible visualizar información de un sistema de navegación, de un teléfono, de una instalación musical, de un sistema de información y entretenimiento y/o de un climatizador.

Adicionalmente al panel de instrumentos, en muchos casos se dispone un dispositivo visualizador encima de la consola 35 central del vehículo, a través del cual se puede visualizar más información. Este dispositivo visualizador se utiliza en particular como visualizador multifunción y para la representación de un mapa geográfico de un sistema de navegación. Un visualizador multifunción de este tipo se describe, a modo de ejemplo, en el documento DE 199 41 956 A1.

- Para que el usuario pueda detectar la información representada en la superficie visualizadora tan rápida e 40 intuitivamente como sea posible y para posibilitarle además un manejo rápido, intuitivo y sencillo de equipos cuya información se represente, a partir del documento WO 2009/024474 A1 se conoce un procedimiento para visualizar información en el que un objeto plano se representa gráficamente en un visualizador, en donde el objeto gráfico comprende un panel visualizador y un panel de mando. El panel visualizador se representa a un lado del objeto gráfico plano y el panel de mando se representa al otro lado del objeto gráfico plano. Al realizarse una entrada mediante un 45 equipo de entrada, los datos gráficos se modifican para su visualización en el visualizador de tal modo que el objeto gráfico se gira de un lado al otro lado en una representación en perspectiva en el visualizador.
- Asimismo, a partir del documento WO 2009/024400 A1 se conoce un procedimiento para visualizar información en el que objetos gráficos que se muestran en una superficie visualizadora se representan dispuestos sobre un anillo virtual, 50 representado en perspectiva, en donde, al realizarse una entrada mediante un equipo de entrada, una unidad de cálculo de un equipo de interfaz de usuario modifica los datos gráficos para su visualización en la superficie visualizadora de tal modo que los objetos giran sobre el anillo virtual a modo de carrusel. A este respecto, en particular mediante el equipo de entrada se introduce una línea sobre la superficie visualizadora, y el ángulo en el que se giran los objetos se encuentra en relación directa con la longitud introducida en la superficie visualizadora.
- 55

Para la visualización de información en un vehículo, resultan exigencias muy especiales. La toma de información se realiza en el vehículo, entre otros, por el conductor. Por lo tanto, la información ha de representarse en el vehículo de tal modo que la toma de información por parte del usuario no provoque una distracción durante la conducción. Por consiguiente, la información representada habría de ser captable por el conductor de manera intuitiva y rápida, de

- 60 modo que solo tenga que apartar muy brevemente la vista de la conducción para la toma de información. Si el manejo de los equipos del vehículo es sustentado o guiado por una visualización, la visualización debería producirse de tal modo que para el manejo el conductor únicamente deba observar la visualización muy brevemente para efectuar el manejo.
- 65 El documento DE 10 2010011 480 muestra el preámbulo de las reivindicaciones 1 y 9.

El objetivo de la presente invención consiste en proporcionar un procedimiento y un dispositivo de mando del tipo mencionado al inicio con los cuales la información representada sea detectable por el observador tan rápida e intuitivamente como sea posible y que hagan posible un manejo rápido, intuitivo y sencillo de los equipos del vehículo cuya información se represente.

5

De acuerdo con la invención, este objetivo se consigue mediante un procedimiento con las características de la reivindicación 1 y un dispositivo de mando con las características de la reivindicación 9. A partir de las reivindicaciones dependientes, se obtienen realizaciones y perfeccionamientos ventajosos.

- 10 En el procedimiento según la invención, un dispositivo de control genera datos gráficos que activan una superficie visualizadora de tal modo que varios objetos gráficos son representables en al menos dos modos de visualización, en donde, en el primer modo de visualización, los objetos gráficos se visualizan dispuestos unos al lado de otros en una única fila y, en el segundo modo de visualización, los objetos gráficos se visualizan dispuestos en una matriz. Asimismo, en el procedimiento según la invención, se visualiza al menos una superficie de mando para el cambio entre
- 15 los modos de visualización. Se detecta la posición de un objeto de accionamiento delante de o sobre la superficie visualizadora con respecto a la superficie de mando y, en función de la posición detectada, se genera una señal de control para el accionamiento de la superficie de mando. A través de la señal de control, se efectúa un cambio del modo de visualización mostrado actualmente al otro modo de visualización, en donde, durante la transición del modo de visualización mostrado actualmente al otro modo de visualización, se reproduce una secuencia de imágenes
- 20 animada en la que los objetos gráficos se mueven de las posiciones en el modo de visualización mostrado actualmente a las posiciones en el otro modo de visualización.

Por lo tanto, el usuario tiene la posibilidad en el procedimiento según la invención de hacer que los objetos gráficos se visualicen de manera distinta. En función de la situación de mando, un modo de visualización o el otro modo de 25 visualización puede ser apropiado para el siguiente proceso de mando. El usuario puede cambiar entre los modos de visualización de manera muy sencilla e intuitiva a través de la superficie de mando visualizada. Durante la transición entre los modos de visualización, se reproduce una secuencia de imágenes animada que facilita al usuario que se oriente durante la transición del modo de visualización al otro modo de visualización. Esto es, los objetos gráficos migran de manera visible de la posición del modo de visualización a la posición del otro modo de visualización.

30

En el primer modo de visualización, los objetos gráficos se representan en particular en fila recta sobre una línea. Por otro lado, en el segundo modo de visualización se representa una matriz con los objetos gráficos que comprende varias filas y varias columnas.

- 35 Por *superficie de mando* se entiende en el sentido de la invención un elemento de control de una interfaz de usuario gráfica. Una superficie de mando difiere de elementos y superficies para la mera visualización de información, los llamados elementos visualizadores o superficies visualizadoras, en que son seleccionables. Al seleccionarse una superficie de mando, se lleva a cabo una función asociada a ella. La función puede conducir únicamente a una modificación de la visualización de información. Además, a través de las superficies de mando se pueden dirigir
- 40 equipos cuyo manejo se vea sustentado por la visualización de información. Por lo tanto, las superficies de mando pueden sustituir a los interruptores mecánicos convencionales. Las superficies de mando pueden ser generadas a voluntad para una superficie visualizadora libremente programable y mostradas por esta. Asimismo, puede estar previsto que una superficie de mando pueda ser marcada. En este caso, la función asociada no se lleva a cabo todavía. No obstante, la superficie de mando marcada se representa resaltada con respecto a otras superficies de mando. No
- 45 antes que durante la selección de la superficie de mando, se efectúa la función asociada a ella.

En el objeto de accionamiento que se utiliza durante el procedimiento según la invención puede tratarse, por ejemplo, de la yema del dedo de un usuario o de una clavija de accionamiento. En el procedimiento según la invención, se utiliza en particular una superficie visualizadora sobre la cual está realizada una superficie sensible al contacto. Por 50 consiguiente, se utiliza una llamada pantalla táctil.

De acuerdo con un perfeccionamiento del procedimiento según la invención, los objetos gráficos comprenden símbolos informativos. Para cada objeto gráfico está además definido un objeto gráfico adicional cuyos datos gráficos pueden generarse por el dispositivo de control. En este perfeccionamiento del procedimiento según la invención, el objeto

- 55 gráfico adicional se visualiza sólo para un objeto marcado en el primer modo de visualización. Por el contrario, en el segundo modo de visualización, se visualizan los objetos gráficos adicionales de todos los objetos visualizados. Gracias a este perfeccionamiento, se consigue que en el primer modo de visualización se produzca una representación particularmente clara en la que el observador pueda detectar con especial rapidez el objeto gráfico marcado actualmente. No obstante, puede detectar la función de los objetos gráficos a través de los símbolos informativos. Por
- 60 el contrario, en el segundo modo de visualización se le muestra al observador información más amplia sobre todos los objetos gráficos a través de los objetos gráficos adicionales, de modo que el usuario puede seleccionar con mayor rapidez un objeto gráfico deseado.
- En una marcación de un objeto gráfico, este objeto se representa resaltado con respecto a los otros objetos. Durante 65 una selección del objeto gráfico, se visualiza una aplicación asociada a este objeto gráfico o un contenido informativo asociado a este objeto gráfico.

De acuerdo con otro diseño del procedimiento según la invención, se detecta una aproximación del objeto de accionamiento en un área de detección delante de la superficie visualizadora. Si se ha detectado un objeto de accionamiento en el área de detección, el dispositivo de control cambia de un estado de visualización a un estado de 5 mando.

En el estado de visualización, la información se representa de tal modo que pueda ser detectada por el usuario de manera particularmente sencilla. La representación en el primer o segundo modo de visualización se efectúa primero en el estado de visualización. En el estado de mando, la visualización se modifica entonces de tal modo que el 10 observador pueda por un lado reconocer qué áreas de la superficie visualizadora están configuradas como superficies

- de mando para el manejo. Por otro lado, se puede optimizar el tipo de representación en el manejo de una superficie sensible al contacto sobre la superficie visualizadora transformándose, por ejemplo, elementos visualizadores en superficies de mando y representándose a este respecto ampliados. El tipo de representación del primer y segundo modo de visualización se produce tanto en el estado de visualización como en el estado de mando, en donde la 15 representación de los modos de visualización se puede diferenciar en el estado de visualización o de mando, tal y
- como se ha explicado.

Si el usuario quiere efectuar una etapa de mando, es decir, por ejemplo, accionar la superficie de mando para el cambio entre los modos de visualización, necesita aproximarse a la superficie visualizadora sólo con el objeto de 20 accionamiento, es decir, por ejemplo, con su yema del dedo. Este es un *modus operandi* intuitivo para el usuario, de modo que también se puede llevar a cabo generalmente por el conductor del vehículo sin que tenga que apartar la vista de la conducción. Si se detecta tal aproximación a la superficie visualizadora, el dispositivo de control cambia del estado de visualización al estado de mando. Si el usuario dirige ahora su vista brevemente hacia la superficie visualizadora, no antes de que su yema del dedo se encuentre ya en el área de detección, percibirá el tipo de 25 representación escogido en el estado de mando, y de este modo podrá ejecutar con gran rapidez la etapa de mando deseada.

En el primer modo de visualización, en particular un objeto gráfico de una posición determinada está marcado automáticamente. En el estado de mando, la marcación se visualiza entonces mediante una representación resaltada

- 30 del objeto gráfico marcado. A modo de ejemplo, el objeto gráfico marcado puede destacar en perspectiva en el estado de mando, de modo que el usuario pueda reconocer de inmediato qué objeto gráfico está actualmente en el estado marcado. Asimismo, de acuerdo con un diseño del procedimiento según la invención, superficies de mando se representan rebordeadas en el estado de mando o con un fondo con un color o una escala de grises. La representación restante del objeto gráfico no varía durante la transición del estado de visualización al estado de mando. De esta
- 35 forma, se consigue que el usuario se pueda orientar muy rápida e intuitivamente durante la transición del estado de visualización al estado de mando, aunque a la vez pueda reconocer con gran facilidad y rapidez en qué objetos gráficos se trata de superficies de mando accionables.
- De acuerdo con un diseño del procedimiento según la invención, en el primer modo de visualización se visualiza una 40 cantidad parcial de todos los objetos gráficos. Asimismo, se muestra un objeto gráfico de navegación que por un lado visualiza qué cantidad parcial se muestra actualmente y que, por otro lado, comprende varias superficies de mando para seleccionar la cantidad parcial. Por medio del objeto de navegación, el usuario puede reconocer ventajosamente de forma rápida e intuitiva qué cantidades parciales de los objetos gráficos se muestran actualmente en el primer modo de visualización. Por otro lado, el usuario puede seleccionar a través de este objeto de navegación la cantidad parcial 45 deseada con gran rapidez. En este caso, no debe efectuar en particular un accionamiento de los propios objetos gráficos. El accionamiento puede efectuarse a través del objeto gráfico de navegación.

De manera alternativa o adicional, de acuerdo con un diseño del procedimiento según la invención, la cantidad parcial indicada actualmente se modifica al detectarse un gesto de deslizamiento del objeto de accionamiento. El gesto de 50 deslizamiento se efectúa, por ejemplo, sobre una superficie sensible al contacto de la superficie visualizadora, a modo de ejemplo, moviéndose la posición en la que el objeto de accionamiento toca la superficie sensible al contacto a lo largo de la fila en la que se representan los objetos gráficos. En otro diseño, es posible que el gesto de deslizamiento también se efectúe y detecte en el área de detección sin contacto delante de la superficie visualizadora.

- 55 De acuerdo con un perfeccionamiento del procedimiento según la invención, en el segundo modo de visualización se visualizan simultáneamente todos los objetos gráficos. En este modo de visualización, el usuario puede por tanto seleccionar un objeto gráfico deseado con particular rapidez.
- De acuerdo con un perfeccionamiento del procedimiento según la invención, en el primer modo de visualización se 60 selecciona un objeto gráfico pulsando el objeto de accionamiento una superficie sensible al contacto de la superficie visualizadora en el área en la que se visualiza el objeto gráfico y, tras la selección, se mueve el objeto gráfico seleccionado a la posición determinada del objeto gráfico marcado y, finalmente, se visualiza un contenido informativo asociado al objeto gráfico seleccionado o se ejecuta una aplicación asociada al objeto gráfico seleccionado.
- 65 Por "pulsar" se entiende en el sentido de la invención un breve contacto con la superficie sensible al contacto, en donde durante este contacto no se realice en particular ningún movimiento sobre la superficie sensible al contacto.

Por medio de este diseño del procedimiento según la invención, se le visualiza al usuario de manera intuitiva qué objeto gráfico se ha seleccionado. Así, se le facilita al usuario la orientación.

- 5 El dispositivo de mando según la invención se caracteriza por que mediante el dispositivo de control varios objetos gráficos son representables en al menos dos modos de visualización, en donde, en el primer modo de visualización, los objetos gráficos se visualizan dispuestos unos al lado de otros en una única fila y, en el segundo modo de visualización, los objetos gráficos se visualizan dispuestos en una matriz. Además, mediante el dispositivo de control es visualizable al menos una superficie de mando para el cambio entre los modos de visualización y puede generarse
- 10 una señal de control para el accionamiento de la superficie de mando si el equipo de detección de aproximación ha detectado una posición determinada del objeto de accionamiento con respecto a la superficie de mando. A través de la señal de control puede efectuarse un cambio del modo de visualización mostrado actualmente al otro modo de visualización, en donde, durante la transición del modo de visualización mostrado actualmente al otro modo de visualización, se reproduce una secuencia de imágenes animada en la que los objetos gráficos se mueven de las 15 posiciones en el modo de visualización mostrado actualmente a las posiciones en el otro modo de visualización.
- El dispositivo de mando según la invención está configurado en particular de tal modo que puede ejecutar parcialmente o por completo las etapas del procedimiento mencionadas anteriormente. Mediante el dispositivo de mando, se pueden manejar diferentes equipos del vehículo. El dispositivo de mando según la invención presenta las mismas ventajas
- 20 mencionadas anteriormente que el procedimiento según la invención.

De acuerdo con un diseño del dispositivo de mando según la invención, sobre la superficie visualizadora está realizada una superficie sensible al contacto. En este caso, se detecta el contacto con una superficie de mando mostrada sobre la superficie visualizadora y se interpreta como accionamiento de la superficie de mando.

25

Asimismo, en un diseño del dispositivo de mando según la invención, se detecta una aproximación del objeto de accionamiento a la superficie visualizadora. El equipo de detección de aproximación previsto para ello puede comprender, por ejemplo, una barrera de luz de reflexión, la cual comprenda al menos un medio luminoso para emitir radiación electromagnética de detección al área de detección y un elemento receptor para detectar una fracción de la

- 30 radiación de detección dispersada y/o reflejada en el objeto de accionamiento. Aquel puede estar realizado en particular de tal modo que reconozca al objeto de accionamiento en el área de detección por medio de la radiación de detección recibida. El equipo de detección de aproximación puede comprender además diferentes medios luminosos para las zonas de detección particulares, los cuales emitan en cada caso radiación electromagnética de detección a la zona de detección correspondiente. Asimismo, puede estar previsto un dispositivo de modulación para modular la
- 35 radiación de detección emitida, de modo que la radiación de detección que se emita a las zonas de detección particulares difiera en cada caso en cuanto a su modulación. En este caso, el equipo de detección de aproximación puede comprender también una unidad de análisis que esté configurada de tal modo que la radiación de detección reflejada y/o dispersada recibida pueda ser analizada en cuanto a su modulación con el fin de determinar en qué zona de detección se ha dispersado o reflejado la radiación de detección en un objeto de accionamiento.
- 40

Asimismo, la invención se refiere a un vehículo con el dispositivo de mando según la invención. La superficie visualizadora está dispuesta en este caso de tal modo que el conductor y/o el copiloto puedan llegar bien a ella. A modo de ejemplo, la superficie visualizadora está dispuesta en la consola central del vehículo.

- 45 La invención se explica ahora por medio de un ejemplo de realización haciéndose referencia a los dibujos.
	- Figura 1 muestra esquemáticamente un ejemplo de realización del dispositivo de mando según la invención y la conexión de este dispositivo de mando con otros equipos del vehículo,
	- Figura 2 muestra una vista de sección del dispositivo visualizador del ejemplo de realización del dispositivo de mando según la invención,
	- las figuras 3 a 10 muestran visualizaciones sobre la superficie visualizadora del dispositivo de mando según la invención que han sido generadas por un ejemplo de realización del procedimiento según la invención, y
	- Figura 11 muestra un vehículo con el ejemplo de realización del dispositivo de mando según la invención.

En primer lugar, se explica un ejemplo de realización del dispositivo de mando 6 según la invención y su disposición en un vehículo 37 haciéndose referencia a las figuras 1, 2 y 11:

50 El dispositivo de mando 6 comprende un dispositivo visualizador 1 con una superficie visualizadora 2 que está dispuesta en el espacio interior del vehículo 37 de tal modo que es visible de buen modo para al menos un ocupante del vehículo, en particular, el conductor. La superficie visualizadora 2 puede ser proporcionada por un visualizador, en particular, un visualizador de cristal líquido, de cualquier tipo de construcción.

El dispositivo de mando 6 comprende además un dispositivo de control 3 y un dispositivo de entrada 4. El dispositivo de control 3 está conectado con el dispositivo visualizador 1 con el que pueden generarse datos gráficos para la representación de información en la superficie visualizadora 2. El dispositivo de entrada está configurado como superficie sensible al contacto 4 sobre la superficie visualizadora 2. Por lo tanto, se proporciona una llamada pantalla 5 táctil.

A modo de ejemplo, encima de la superficie visualizadora 2 puede estar dispuesta una película con la que se pueda detectar la posición de un contacto de un objeto de accionamiento 38. En el objeto de accionamiento se trata en particular de la yema del dedo 38 de un usuario. La película puede estar realizada, por ejemplo, como película táctil 10 resistiva, película táctil capacitiva o película piezoeléctrica. Además, la película puede estar realizada de tal modo que

- se mida una corriente térmica que salga, por ejemplo, de la yema del dedo 38 de un usuario. A partir de la evolución temporal del contacto con la película, se pueden obtener diferentes entradas. A modo de ejemplo, en el caso más sencillo, se puede detectar el contacto con la película en una posición determinada y asociársele a un objeto gráfico mostrado en la superficie visualizadora 2. Asimismo, se puede detectar la duración del contacto en una posición 15 determinada o dentro de un área determinada. En la superficie visualizadora 2 se puede mostrar una superficie de
- mando accionable.

Además, el dispositivo de mando 6 comprende un equipo de detección de aproximación 7. Mediante el equipo de detección de aproximación 7 se puede detectar un objeto de accionamiento 38 en un área de detección 8. El área de 20 detección 8 aparece representada detalladamente en la figura 2. El área de detección 8 está formada de tal modo que se detecta una aproximación de un objeto de accionamiento 38 a la superficie sensible al contacto 4 sobre la superficie visualizadora 2.

En el ejemplo de realización descrito en este caso, el área de detección 8 forma al menos un volumen delante de la 25 superficie de mando 4. Está formado en particular un paralelepípedo que con sus superficies laterales en la extensión que se extiende en paralelo a la superficie sensible al contacto 4 envuelve a la superficie sensible al contacto 4 por completo. En una dirección perpendicular a la superficie sensible al contacto 4, el paralelepípedo se extiende desde la superficie sensible al contacto 4 o directamente delante de la superficie sensible al contacto 4 hasta una distancia de, por ejemplo, aproximadamente 40 cm. La distancia del límite exterior del área de detección 8 delante de la

- 30 superficie sensible al contacto 4 se escoge a este respecto de tal modo que una aproximación a la superficie sensible al contacto 4 se pueda detectar a tiempo, de forma que la visualización de la superficie visualizadora 2 se pueda modificar lo suficientemente pronto para ayudar al usuario al realizar una entrada. Asimismo, la distancia del área de detección 8 con respecto a la superficie sensible al contacto 4 habría de escogerse de tal modo que el objeto de accionamiento 38 u otro objeto se mueva al área de detección 8 tan raramente como sea posible si no se pretende el
- 35 manejo de la superficie sensible al contacto 4.

Más detalles sobre diferentes realizaciones del equipo de detección de aproximación 7 se describen, por ejemplo, en el documento WO 2011/051361 A1.

- 40 El equipo de detección de aproximación 7 transmite al dispositivo de control 3 de manera constante la posición actual de un objeto de accionamiento 38 en el área de detección 8. El dispositivo de control 3 puede modificar la visualización sobre la superficie visualizadora 2 en función de esta señal.
- Finalmente, el dispositivo de control 3 está acoplado con un bus de datos 5. A través de este bus de datos 5, el 45 dispositivo de control 3 está conectado con otros equipos 9, 10 del vehículo 37 sobre los cuales se debe mostrar información en la superficie visualizadora 2 y los cuales deben manejarse mediante el dispositivo de mando 6. Mediante el dispositivo de mando 6 y mediante el procedimiento, se puede mostrar información a los ocupantes del vehículo. Además, los ocupantes del vehículo pueden manejar equipos 9, 10 del vehículo 37 y dirigir la visualización mediante el dispositivo de mando 6.
- 50

A continuación, se describe detalladamente un ejemplo de realización del procedimiento según la invención que es ejecutable por el dispositivo de mando 6 descrito anteriormente, haciéndose referencia a las figuras 3 a 10: Las figuras 3 a 5 muestran un primer modo de visualización para la representación de un menú principal de una

- estructura jerárquica del menú. En este primer modo de visualización, se visualiza una única fila 20 recta en la que se 55 muestra una cantidad parcial de varios objetos gráficos 20-1 a 20-10. Los objetos gráficos 20-1 a 20-10 están asociados a las entradas del menú principal. Estos se muestran en la fila 20 siempre en la misma secuencia ordenada. Tal y como se explicará más adelante, el usuario puede seleccionar qué cantidad parcial de los objetos gráficos 20-1 a 20-10 se muestra. Tal y como se muestra en las figuras 3 y 4, se visualizan en total cinco objetos gráficos, en donde el objeto gráfico central, es decir, el objeto gráfico 20-8 en la representación de acuerdo con la figura 3 o el objeto
- 60 gráfico 20-5 en la representación de acuerdo con la figura 4, respectivamente, se representa marcado. La representación marcada se caracteriza en el primer modo de visualización por que el objeto gráfico se representa algo aumentado, o bien, resaltando en perspectiva. Al inicio, o bien, al final de la fila 20, se representan menos objetos gráficos. Esto se representa en la figura 5 al inicio de la fila 20. En este caso, se representan solo tres objetos gráficos 20-1 a 20-3, en donde también en este caso el objeto gráfico 20-1 se representa marcado en la posición central.
- 65

Los objetos gráficos 20-1 a 20-10 comprenden rectángulos a modo de azulejo sobre los cuales están representados

diferentes símbolos que indican la función del objeto gráfico 20-1 a 20-10 correspondiente.

Junto al objeto gráfico 20-8, 20-5, o bien, 20-1 marcado, se muestra en cada caso un objeto gráfico adicional 21 que denomina alfanuméricamente la función del objeto gráfico 20-8, 20-5, o bien, 20-1 marcado. Este objeto gráfico 5 adicional 21 se muestra sólo para el objeto gráfico 20-8, 20-5, o bien, 20-1 marcado, para los restantes objetos gráficos visualizados no se muestra un objeto adicional 21 de este tipo en el primer modo de visualización.

Con el fin de visualizarle al usuario qué cantidad parcial de objetos gráficos 20-1 a 20-10 dentro de la cantidad total de los objetos gráficos 20-1 a 20-10 se muestra actualmente, se representa debajo de la fila 20 un objeto gráfico de 10 navegación 22 que comprende tantos puntos como objetos gráficos 20-1 a 20-10 hay. Uno de los puntos dispuestos en la fila se representa resaltado, por ejemplo, más claro. Este punto representado resaltado en el objeto de navegación 22 se corresponde con el objeto gráfico 20-8, 20-5, o bien, 20-1 marcado actualmente.

El usuario puede modificar a través de un proceso de mando la cantidad parcial mostrada de los objetos gráficos 20- 15 1 a 20-10. Para ello, el usuario se aproxima con una yema del dedo 38 a la superficie visualizadora 2. Si la yema del dedo 38 del usuario entra en el área de detección 8, el equipo de detección de aproximación 7 lo detecta y una señal de control correspondiente se transmite al dispositivo de control 3. En consecuencia, el dispositivo de control 3 cambia la visualización de la superficie visualizadora 2 de un estado de visualización a un estado de mando. A continuación de ello, los objetos gráficos 20-1 a 20-10 y 22 que pueden accionarse se transforman en superficies de mando

- 20 accionables. Esto se le visualiza al usuario a través de una representación modificada. En el ejemplo de realización descrito en este caso, las superficies de mando obtienen un reborde que difiere de la representación en el estado de visualización. En el primer modo de visualización, los objetos gráficos 20-1 a 20-10 de la fila 20 se modifican además de tal modo que el objeto gráfico 20-8, 20-5, o bien, 20-1 marcado ya no se representado resaltado, sino que regresa a la fila 20 de manera equivalente a los demás objetos gráficos mostrados.
- 25

El usuario puede pulsar ahora brevemente con su yema del dedo 38 la superficie sensible al contacto 4 sobre la superficie visualizadora 2 en uno de los puntos del objeto de navegación 22. A continuación, el dispositivo de control 3 genera una secuencia de imágenes animada en la que los objetos gráficos 20-1 a 20-10 de la fila 20 se mueven en dirección del objeto gráfico que está asociado al punto del objeto de navegación 22 pulsado por el usuario. A este

- 30 respecto, en primer lugar se efectúa un movimiento acelerado y, al final, un movimiento ralentizado que finaliza con el objeto gráfico en el centro que fue marcado por el proceso de mando. Después de que el usuario haya salido de nuevo del espacio de detección 8 con su yema del dedo y el equipo de detección de aproximación 7 lo haya detectado, el dispositivo de control 3 cambia de nuevo del estado de mando al estado de visualización. En este caso, el objeto gráfico marcado ahora se representa resaltado tal y como se ha explicado con anterioridad. Además, se muestra el
- 35 objeto gráfico adicional 21 junto al objeto gráfico recién marcado.

En lugar de pulsar un punto del objeto de navegación 22, el usuario también puede mover su yema del dedo 38 sobre el objeto gráfico de navegación 22. A continuación, la visualización de la cantidad parcial de los objetos gráficos 20-1 a 20-10 se modifica en cada caso de tal modo que en el centro se visualiza aquel objeto gráfico que está asociado al

- 40 punto del objeto de navegación 22 en el que el usuario toca momentáneamente la superficie sensible al contacto 4 sobre la superficie visualizadora 2. Si el usuario separa su yema del dedo de la superficie sensible al contacto 4, la cantidad parcial mostrada por último de los objetos gráficos 20-1 a 20-10 permanece en la cantidad parcial mostrada por último y la visualización cambia de nuevo del estado de mando al estado de visualización si el usuario ha salido del área de detección 8.
- 45

Finalmente, el usuario puede realizar un gesto de deslizamiento en el área de la superficie sensible al contacto 4 en la que se muestra la fila 20 en la superficie visualizadora 2. En este caso, el usuario mueve su yema del dedo 38 deslizándola sobre la superficie sensible al contacto 4. A continuación, el dispositivo de control 3 genera datos gráficos que constituyen una secuencia de imágenes animada, la cual reproduce los objetos gráficos 20-1 a 20-10 de la fila 20

50 como si el usuario hubiese acelerado mediante el gesto de deslizamiento los objetos físicos que están asociados a los objetos gráficos 20-1 a 20-10 y estos objetos físicos fueran ralentizados, por ejemplo, por fricción. La secuencia de imágenes animada termina con un objeto gráfico en el centro de la superficie visualizadora 2, el cual se representa marcado tras el cambio al estado de visualización. En qué objeto gráfico 20-1 a 20-10 termina la secuencia de imágenes animada en el medio de la superficie visualizadora 2 depende de la distancia en la que el usuario haya

55 tocado la superficie sensible al contacto 4 durante el gesto de deslizamiento. No obstante, esto también depende además de la velocidad y/o aceleración con la que el usuario haya efectuado el gesto de deslizamiento sobre la superficie sensible al contacto 4. Con igual distancia en la que el usuario haya tocado la superficie sensible al contacto 4 durante el gesto de deslizamiento, se muestra un objeto gráfico 20-1 a 20-10 más alejado al final de la secuencia de imágenes animada en el centro si el gesto de deslizamiento se ha realizado con mayor rapidez.

60

Asimismo, el dispositivo de control 3 genera datos gráficos para tres superficies de mando 23, 24 y 25 que se representan en el área superior de la superficie visualizadora 2. En el estado de visualización, las superficies de mando 23 a 25 se muestran como meros elementos visualizadores. En el estado de mando, las superficies de mando 23 a 25 se representan con un reborde correspondiente, de modo que al usuario se le visualiza que estas superficies de

65 mando 23 a 25 son accionables.

A cada una de las superficies de mando 23 a 25 está asociado un modo de visualización. A la superficie de mando 23 está asociado el primer modo de visualización, que ha sido explicado haciéndose referencia a las figuras 3 a 5. A la superficie de mando 25 está asociado un segundo modo de visualización, que se explicará más adelante haciéndose referencia a las figuras 6 y 7, la superficie de mando 24 está asociada finalmente a un tercer modo de visualización, 5 que se muestra en la figura 8.

Si el usuario acciona la superficie de mando 25, por ejemplo, pulsando la superficie sensible al contacto 4 en el área en la que la superficie de mando 25 se representa en la superficie visualizadora 2, el dispositivo de control 3 genera datos gráficos para un cambio del primer modo de visualización al segundo modo de visualización. Durante la 10 transición del primer modo de visualización al segundo modo de visualización, el dispositivo de control 3 reproduce una secuencia de imágenes animada en la que los objetos gráficos visualizados, por ejemplo, los objetos gráficos 20-

- 6 a 20-10 como se representan en la figura 3, se mueven de sus posiciones en el primer modo de visualización a las posiciones en el segundo modo de visualización. Además, desde el borde se muestran los objetos gráficos que no se mostraban en el primer modo de visualización, pero que sí se muestran en el segundo modo de visualización.
- 15

Haciéndose referencia a las figuras 6 y 7, se explican dos alternativas para la representación de los objetos gráficos 20-1 a 20-10 en el segundo modo de visualización: En la alternativa representada en la figura 6, todos los objetos gráficos 20-1 a 20-10 se representan en una matriz 26. A este respecto, los objetos gráficos 20-1 a 20-10 están dispuestos en dos filas y cinco columnas, en donde debajo de cada objeto gráfico 20-1 a 20-10 se representa el objeto 20 gráfico adicional 21-1 a 21-10. Las superficies de mando 23 a 25 para el cambio entre los modos de visualización se

siguen representando como en el primer modo de visualización.

En la alternativa mostrada en la figura 7, los objetos gráficos 20-1 a 20-10 se visualizan también en una matriz 27 con dos filas y cinco columnas, en donde los objetos gráficos adicionales 21-1 a 21-10 junto a los objetos gráficos 20-1 a 25 20-5 de la figura superior se muestran encima de los objetos gráficos 20-1 a 20-5, y los objetos gráficos adicionales 21-6 a 21-10 de los objetos gráficos 20-6 a 20-10 de la fila inferior se muestran debajo de estos objetos gráficos 20-6 a 20-10. También en este caso, las superficies de mando 23 a 25 para el cambio entre los modos de visualización se representan como en el primer modo de visualización.

- 30 En la representación en el segundo modo de visualización, el usuario puede seleccionar un objeto gráfico 20-1 a 20- 10 pulsando la superficie sensible al contacto 4 en el área en la que el objeto gráfico 20-1 a 20-10 correspondiente se muestra en la superficie visualizadora 2. Tras la selección de un objeto gráfico 20-1 a 20-10, se muestra un contenido informativo que está asociado al objeto gráfico 20-1 a 20-10 correspondiente o bien, se ejecuta una aplicación que está asociada al objeto gráfico 20-1 a 20-10 correspondiente.
- 35

Si el usuario acciona la superficie de mando 24, se genera una secuencia de imágenes animada que está representada en el tercer modo de visualización, tal y como aparece representado en la figura 8. En este caso, los objetos gráficos 20-1 a 20-10 se representan dispuestos sobre un anillo virtual, representado en perspectiva 30. El movimiento y la selección de los objetos gráficos 20-1 a 20-5 en el tercer modo de visualización se describe detalladamente a modo 40 de ejemplo en el documento WO 2009/024400 A1.

Si el usuario selecciona un objeto gráfico 20-1 a 20-10 como se ha descrito anteriormente, se inicia una aplicación asociada a este objeto gráfico. Si, por ejemplo con la visualización en el primer modo de visualización de acuerdo con la figura 4, el usuario selecciona el objeto gráfico 20-5 pulsando brevemente la superficie sensible al contacto 4 en 45 esta área de la superficie visualizadora 2 y, a continuación, retira de nuevo su dedo del área de detección 8, mediante el dispositivo de control 3 se muestra en la superficie visualizadora 2 la visualización mostrada en la figura 9. Como elemento central se muestra un objeto gráfico 32 que representa un vehículo. Asimismo, se muestran símbolos de flecha 34 y 35 a través de los cuales se pueden consultar diferentes mensajes sobre el vehículo. También se visualiza un objeto gráfico 36, el cual indica la cantidad de mensajes existentes.

50

En el área inferior de la superficie visualizadora 2 se muestra un listón 33 con otros objetos gráficos 33-1, 33-2 y 33- 3. A través del objeto 33-1 se pueden seleccionar diferentes vistas, a través del objeto gráfico 33-2 se puede acceder directamente a un equipo de reproducción de audio, y a través del objeto gráfico 33-3 se puede acceder a un menú de ajustes.

55

En la figura 9, se muestra una visualización en la superficie visualizadora 2 en el estado de visualización. Si el usuario se aproxima ahora con su yema del dedo 38 a la superficie sensible al contacto 4 sobre la superficie visualizadora 2 y entra en el área de detección 8, el dispositivo de control 3 cambia automáticamente a un estado de mando la visualización de la superficie visualizadora 2. A este respecto, la disposición de los objetos gráficos en la superficie

- 60 visualizadora 2 no varía, pero los objetos gráficos 34 a 36 y 33-1 a 33-3 que el usuario puede accionar se transforman en superficies de mando. Tal y como se muestra en la figura 10, alrededor de los objetos gráficos 34 a 36 se muestra un marco que no se mostraba en el estado de visualización, que se muestra en la figura 9. Además, al listón 33 se muestra con fondo gris y aumentado. Gracias a esta modificación, el usuario puede reconocer rápida e intuitivamente en qué áreas de la superficie sensible al contacto se pueden llevar a cabo accionamientos y ajustes.
- 65

Lista de referencias

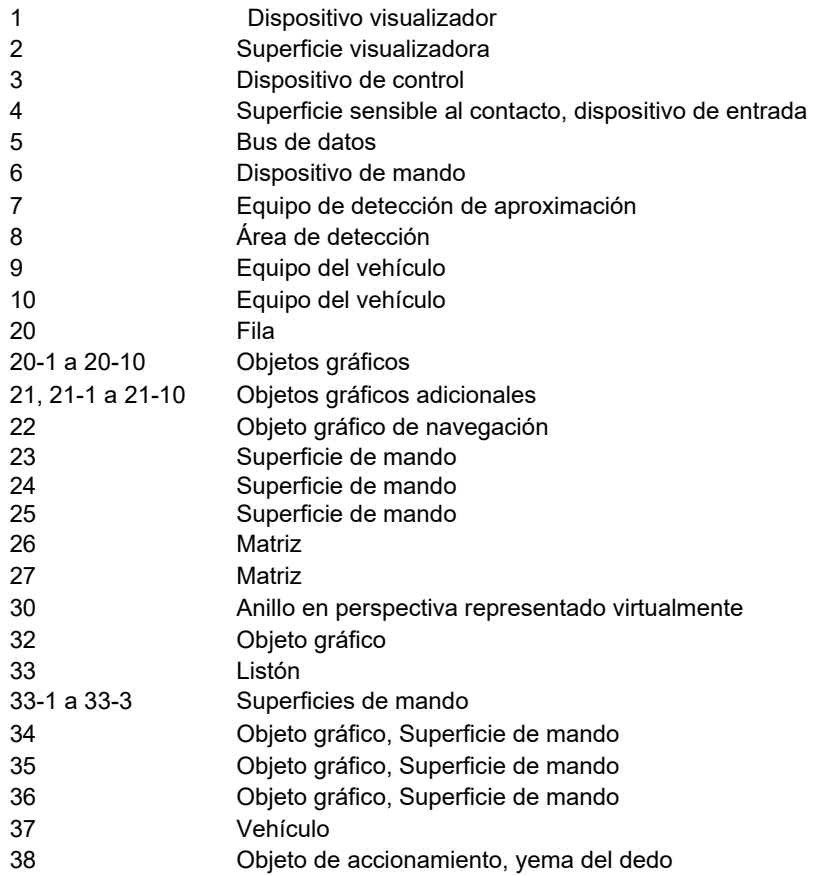

#### **REIVINDICACIONES**

- 1. Procedimiento para proporcionar un dispositivo de mando (6) para un vehículo (37), en el que
- 5 un dispositivo de control (3) genera datos gráficos que activan una superficie visualizadora (2) de tal modo que varios objetos gráficos (20-1 a 20-10) son representables en al menos dos modos de visualización, en donde, en el primer modo de visualización, los objetos gráficos (20-1 a 20-10) se visualizan dispuestos unos al lado de otros en una única fila (20), caracterizado por que,
- 10 en el segundo modo de visualización, los objetos gráficos (20-1 a 20-10) se visualizan dispuestos en una matriz (26; 27),

- se visualiza al menos una superficie de mando (23 a 25) para el cambio entre los modos de visualización, en donde se detecta la posición de un objeto de accionamiento delante de o sobre la superficie visualizadora (2) con respecto a la superficie de mando (23 a 25) y, en función de la posición detectada, se genera una señal de control

- 15 para el accionamiento de la superficie de mando (23 a 25), y a través de la señal de control se efectúa un cambio del modo de visualización mostrado actualmente al otro modo de visualización, en donde, durante la transición del modo de visualización mostrado actualmente al otro modo de visualización, se reproduce una secuencia de imágenes animada en la que los objetos gráficos (20-1 a 20-10) se mueven de las posiciones en el modo de visualización mostrado actualmente a las posiciones en el otro modo de visualización.
- 20

2. Procedimiento según la reivindicación 1,

caracterizado por que

los objetos gráficos (20-1 a 20-10) comprenden símbolos informativos, por que para cada objeto gráfico (20-1 a 20- 10) está definido un objeto gráfico adicional (21; 21-1 a 21-10) cuyos datos gráficos pueden generarse por el dispositivo

- 25 de control, y por que, en el primer modo de visualización, el objeto gráfico adicional (21) se visualiza sólo para un objeto (20-8, 20-5, 20-1) marcado y, en el segundo modo de visualización, se visualizan los objetos gráficos adicionales (21-1 a 21-10) de todos los objetos (20-1 a 20-10) visualizados.
	- 3. Procedimiento según la reivindicación 1 o 2,

30 caracterizado por que

se detecta una aproximación del objeto de accionamiento a un área de detección (8) delante de la superficie visualizadora (2) y el dispositivo de control (3) cambia de un estado de visualización a un estado de mando si se ha detectado un objeto de accionamiento en el área de detección (8).

35 4. Procedimiento según la reivindicación 3,

caracterizado por que,

en el primer modo de visualización, un objeto gráfico (20-8, 20-5, 20-2) de una posición determinada está marcado automáticamente, y por que la marcación se visualiza en el estado de mando mediante una representación resaltada del objeto gráfico (20-8, 20-5, 20-1) marcado.

40

5. Procedimiento según una de las reivindicaciones anteriores,

caracterizado por que,

en el primer modo de visualización, se visualiza una cantidad parcial de todos los objetos gráficos (20-1 a 20-10), y por que se muestra un objeto gráfico de navegación (22) que visualiza qué cantidad parcial se muestra actualmente y 45 que comprende varias superficies de mando para seleccionar la cantidad parcial.

6. Procedimiento según una de las reivindicaciones anteriores, caracterizado por que,

en el primer modo de visualización, se visualiza una cantidad parcial de todos los objetos gráficos (20-1 a 20-10), y 50 por que la cantidad parcial mostrada actualmente se modifica al detectarse un gesto de deslizamiento del objeto de accionamiento.

7. Procedimiento según una de las reivindicaciones anteriores,

caracterizado por que,

55 en el segundo modo de visualización, se visualizan simultáneamente todos los objetos gráficos (20-1 a 20-10).

8. Procedimiento según una de las reivindicaciones 4 a 7, caracterizado por que,

- en el primer modo de visualización, se selecciona un objeto gráfico (20-1 a 20-10) pulsando el objeto de accionamiento 60 una superficie sensible al contacto (4) de la superficie visualizadora (2) en el área en la que se visualiza el objeto gráfico (20-1 a 20-10), y por que, tras la selección, se mueve el objeto gráfico (20-5) seleccionado a la posición determinada del objeto gráfico marcado y, finalmente, se visualiza un contenido informativo asociado al objeto gráfico (20-5) seleccionado o se ejecuta una aplicación asociada al objeto gráfico (20-5) seleccionado.
- 65 9. Dispositivo de mando (6) para un vehículo con

- un dispositivo visualizador (1) con una superficie visualizadora (2),

- un dispositivo de control (3) que está acoplado con el dispositivo visualizador (1) y mediante el cual pueden generarse datos gráficos para visualizar objetos gráficos (20-1 a 20-10) y mediante el cual varios objetos gráficos (20-1 a 20-10) son representables en al menos dos modos de visualización, en donde, en el primer modo de 5 visualización, los objetos gráficos (20-1 a 20-10) son visualizables dispuestos unos al lado de otros en una única fila (20), y

- un equipo de detección de aproximación (7) para detectar la posición de un objeto de accionamiento delante o sobre la superficie visualizadora (2),

caracterizado por que,

10 - en el segundo modo de visualización, los objetos gráficos (20-1 a 20-10) son visualizables mediante el dispositivo de control (3) dispuestos en una matriz (26; 27), - es visualizable al menos una superficie de mando (23 -25) para el cambio entre los modos de visualización, en

donde puede generarse una señal de control para el accionamiento de la superficie de mando (23 -25) si el equipo de detección de aproximación (7) ha detectado una posición determinada del objeto de accionamiento con respecto

15 a la superficie de mando (23 - 25), y en donde, a través de la señal de control, puede efectuarse un cambio del modo de visualización mostrado actualmente al otro modo de visualización, en donde, durante la transición del modo de visualización mostrado actualmente al otro modo de visualización, se reproduce una secuencia de imágenes animada en la que los objetos gráficos (20-1 a 20-10) se mueven de las posiciones en el modo de visualización mostrado actualmente a las posiciones en el otro modo de visualización.

20

10. Vehículo con un dispositivo de mando (6) según la reivindicación 9.

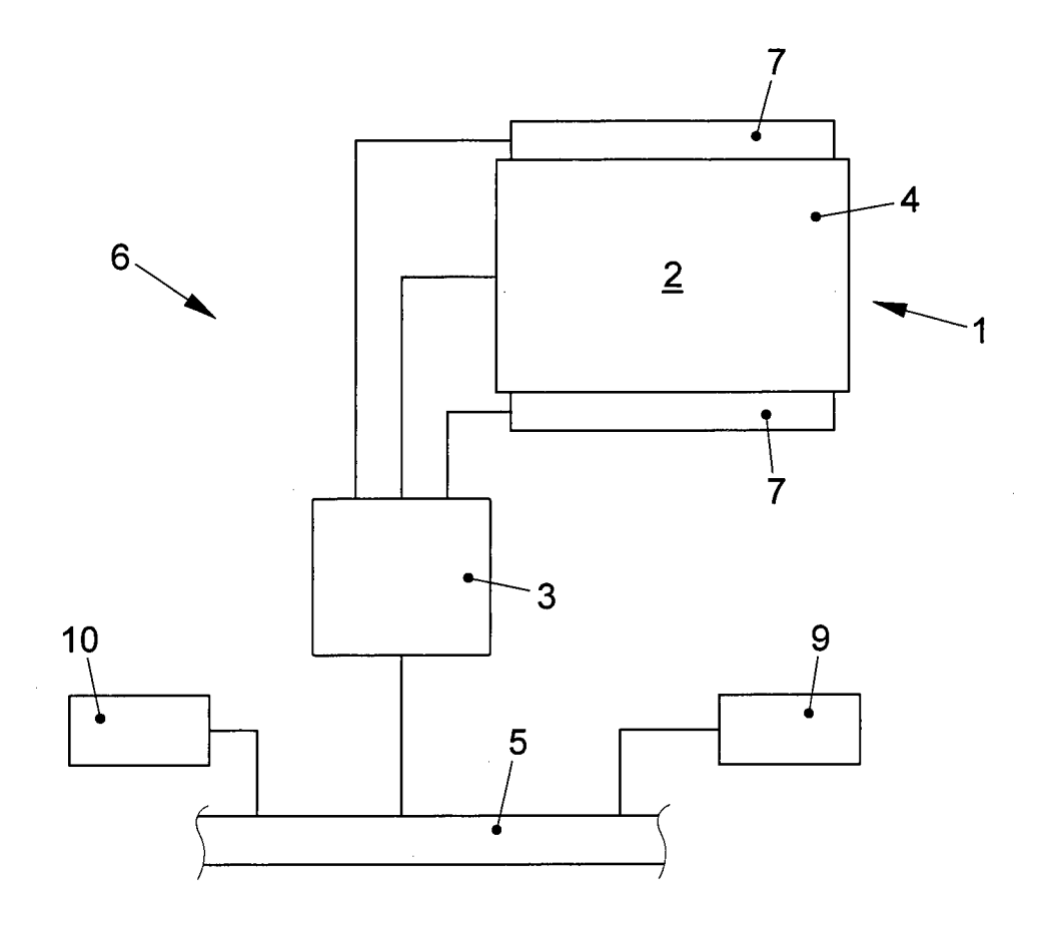

**FIG. 1** 

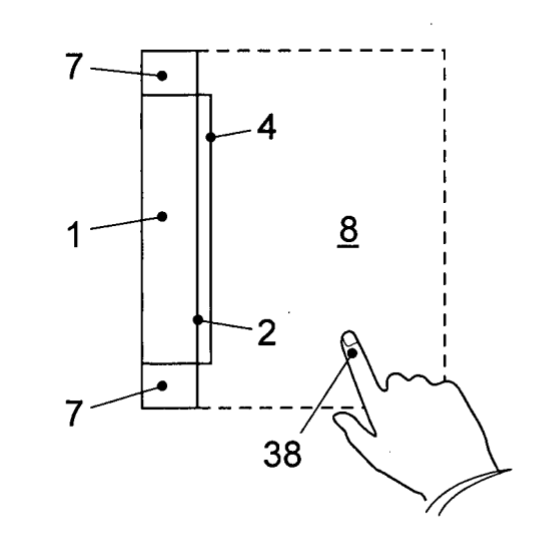

**FIG. 2** 

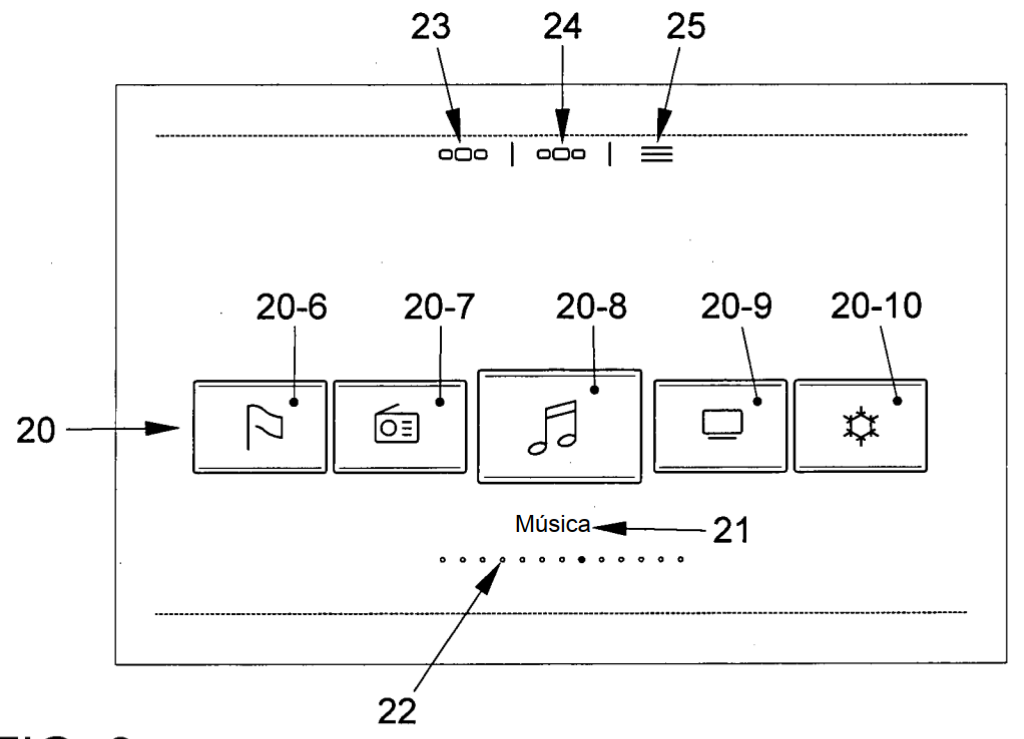

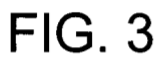

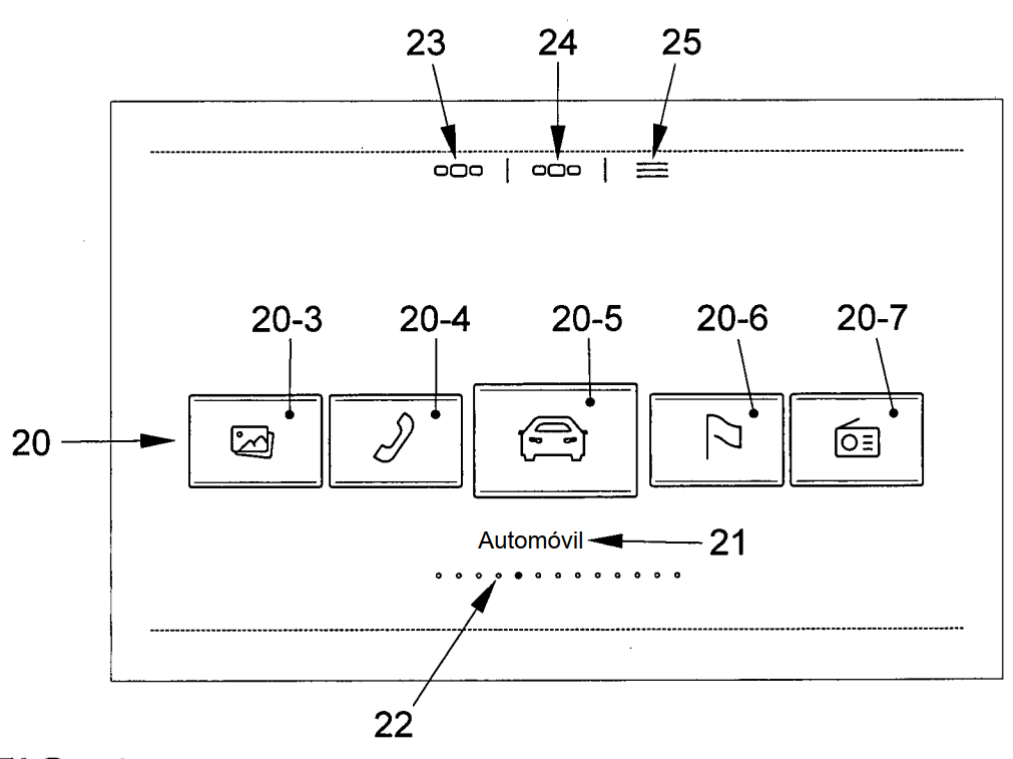

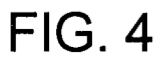

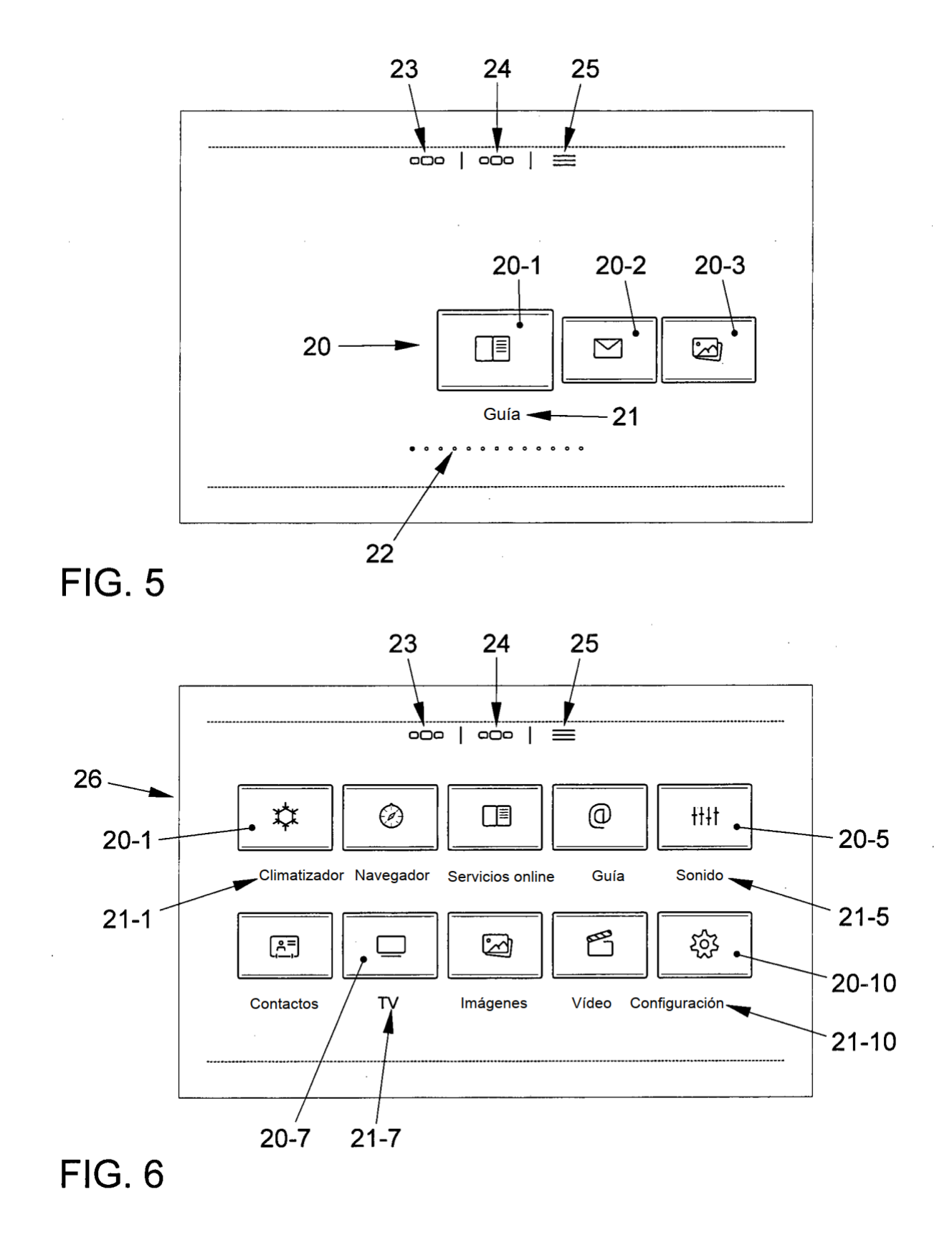

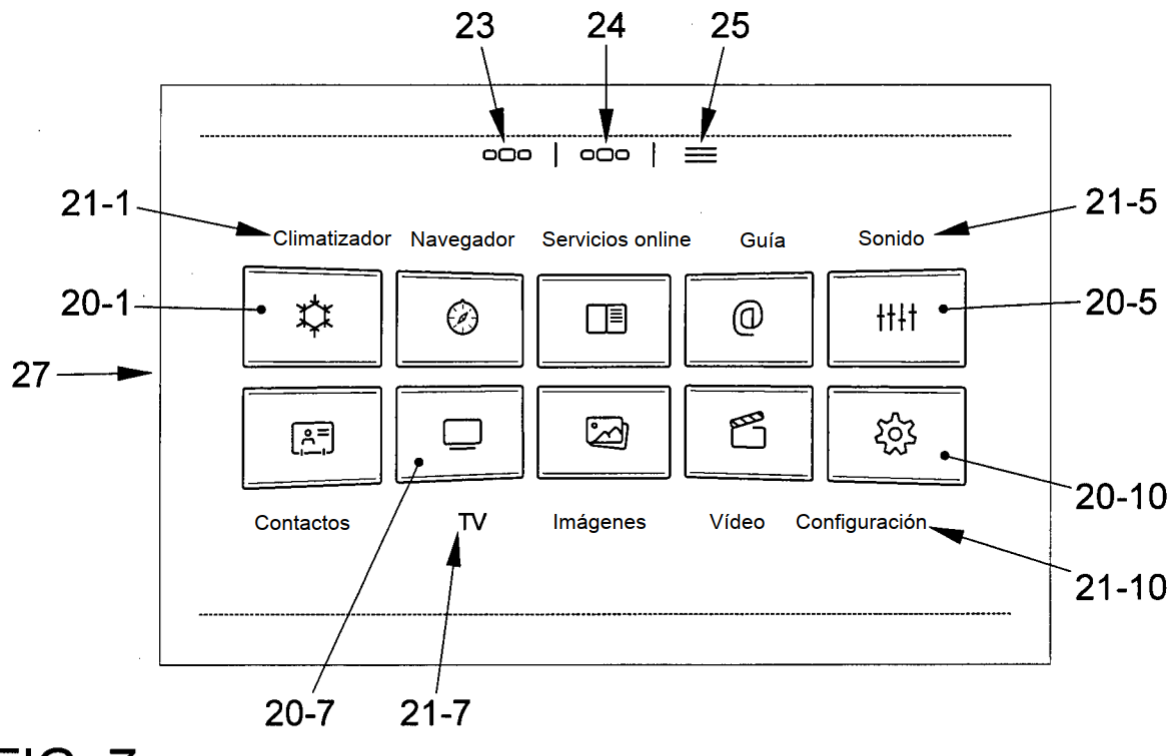

**FIG. 7** 

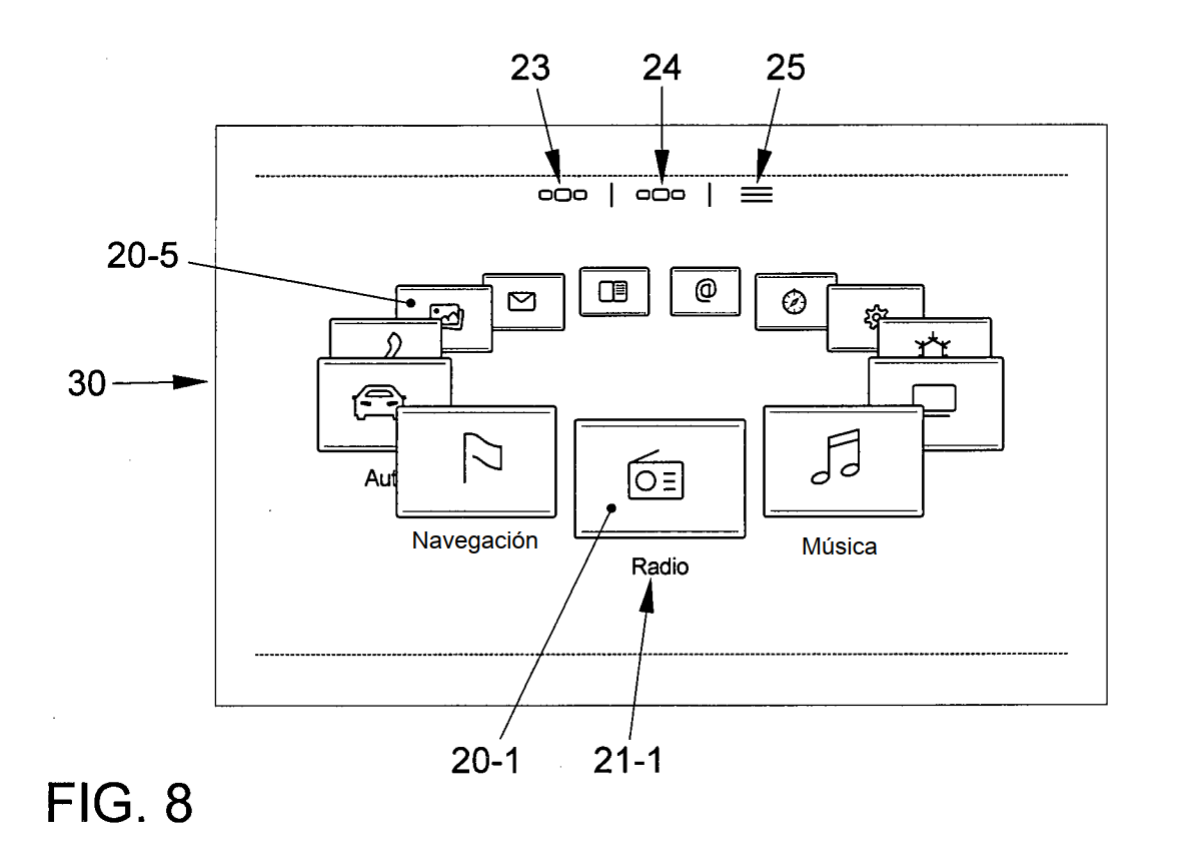

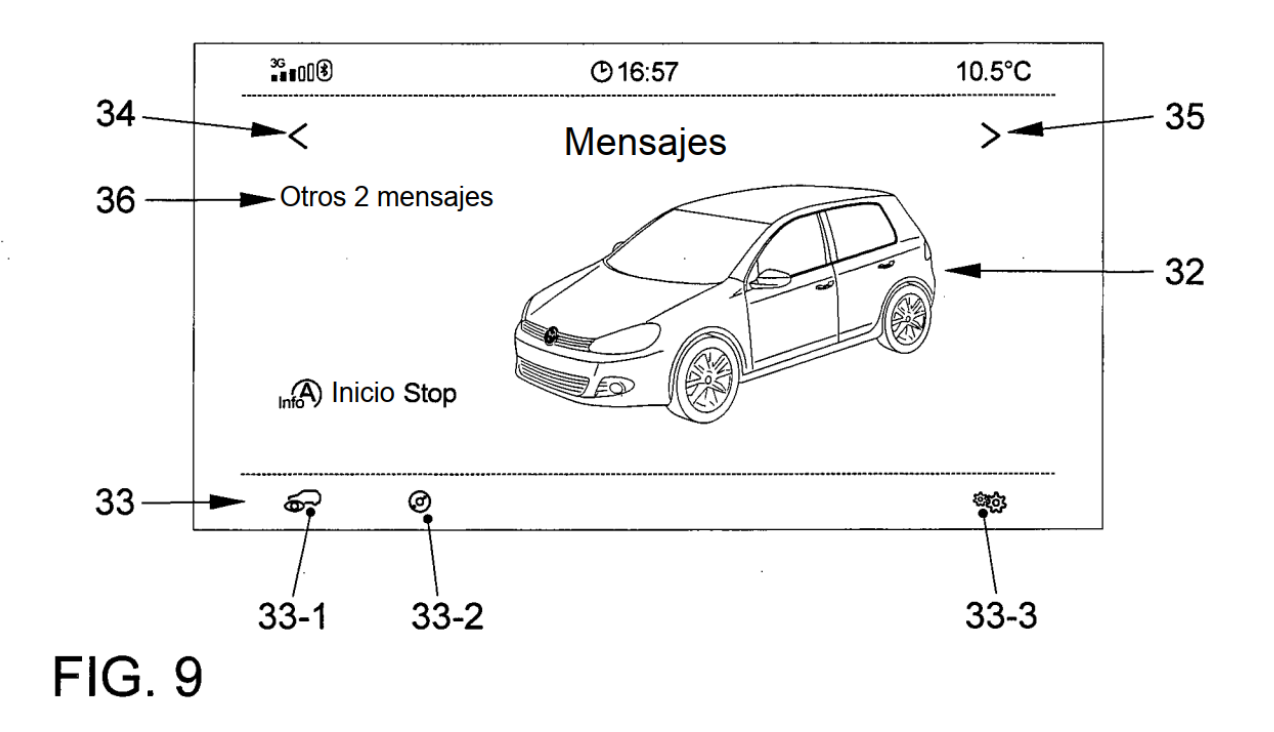

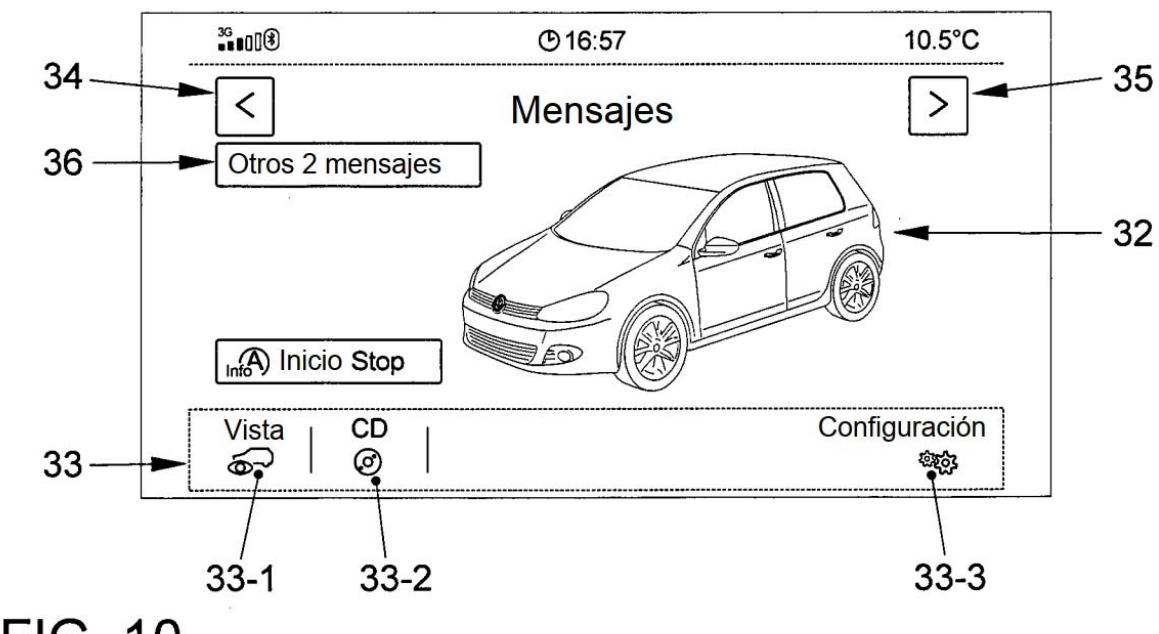

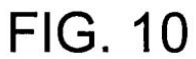

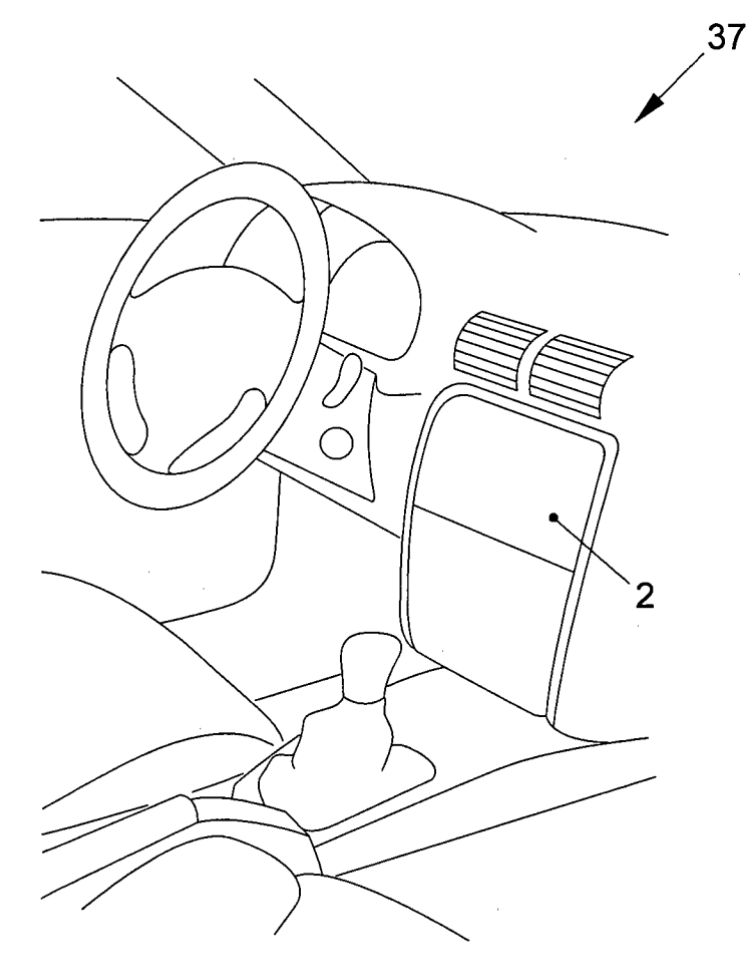

**FIG. 11**